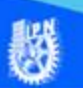

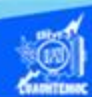

## **Procedimiento para cerrar un libro de trabajo**

A continuación, se describe el procedimiento:

1.- Dar un clic en el botón de la opción archivo del menú principal.

2.- Elegir la opción de cerrar del menú desplegable.

3.- En caso de detectar un archivo al cual se le ha realizado una modificación no almacenada, Excel avisa de ello al mostrar el cuadro de diálogo, que hace la pregunta ¿Desea guardar los cambios efectuados en el archivo?, y presenta tres opciones.

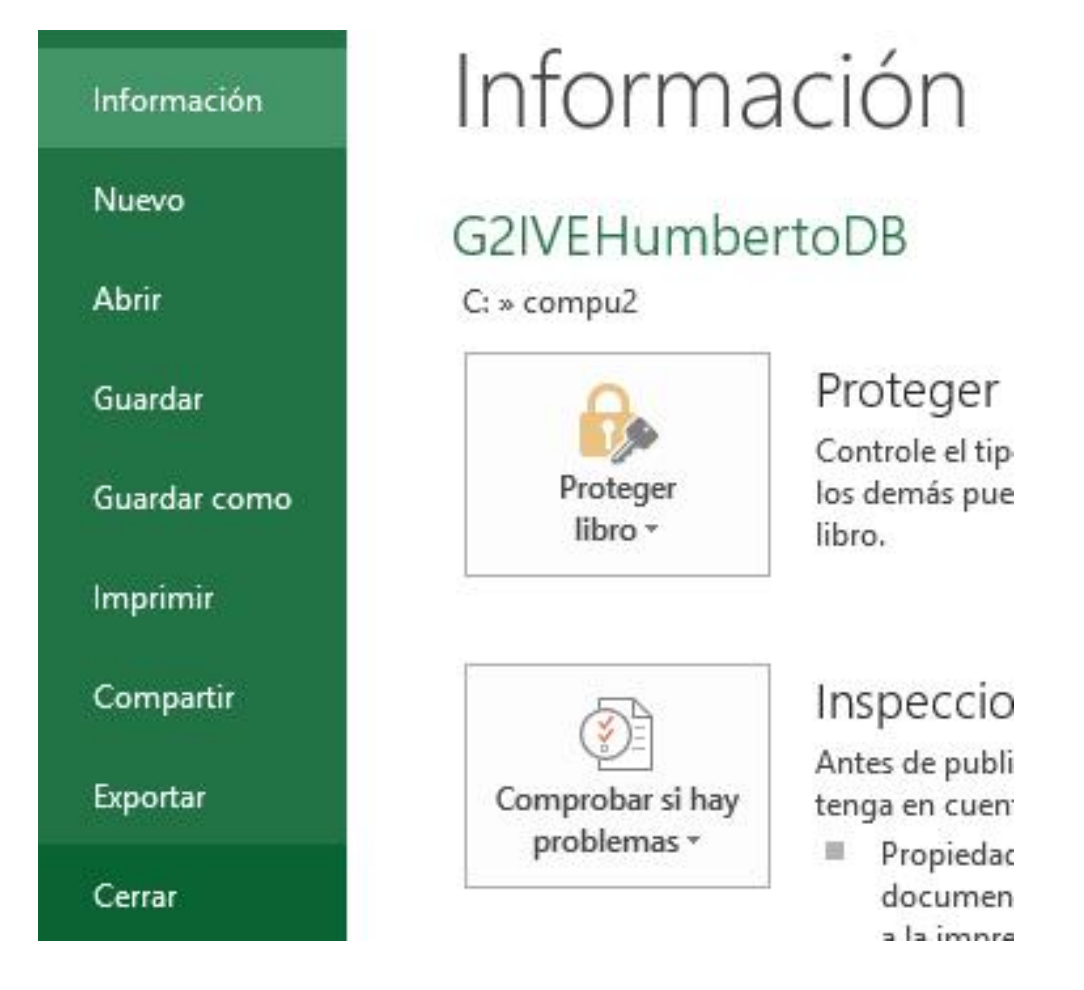

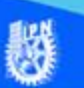

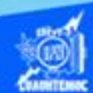

4.- Haz clic sobre la opción del botón: guardar, para almacenar el documento antes de salir de él.

Otra forma de cerrar el libro de trabajo consiste en utilizar el icono de cerrar de la barra de título.

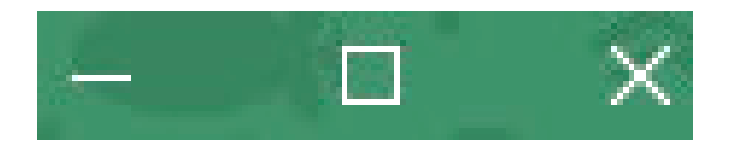